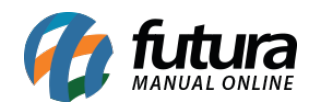

## **1 – Layout Mini-Impressora**

## **Caminho:** *Configurações > Impressos > Layout Mini Impressora*

Nesta versão foi adicionado uma nova tela para realizar a configuração de layouts para mini impressoras, conforme exemplo abaixo:

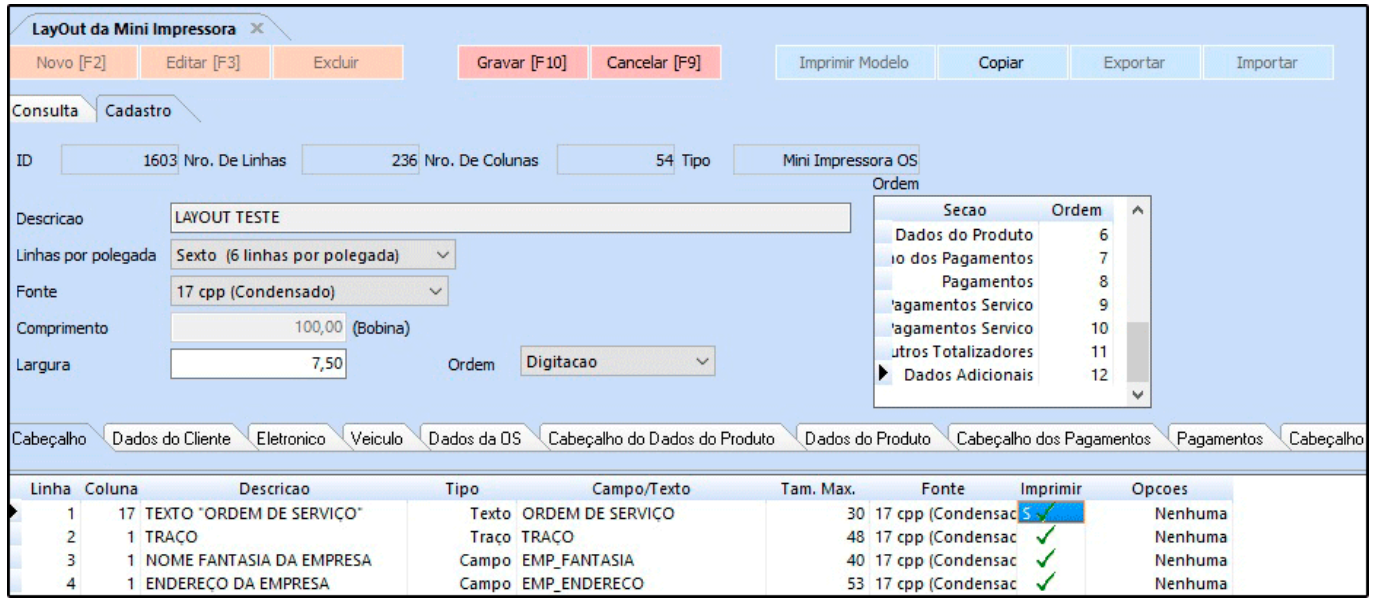

Foi adicionado também um novo campo nos parâmetros para indicar o layout no caminho *Configurações > Parâmetros por Empresa > Aba Configurações*, conforme exemplo abaixo:

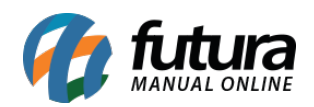

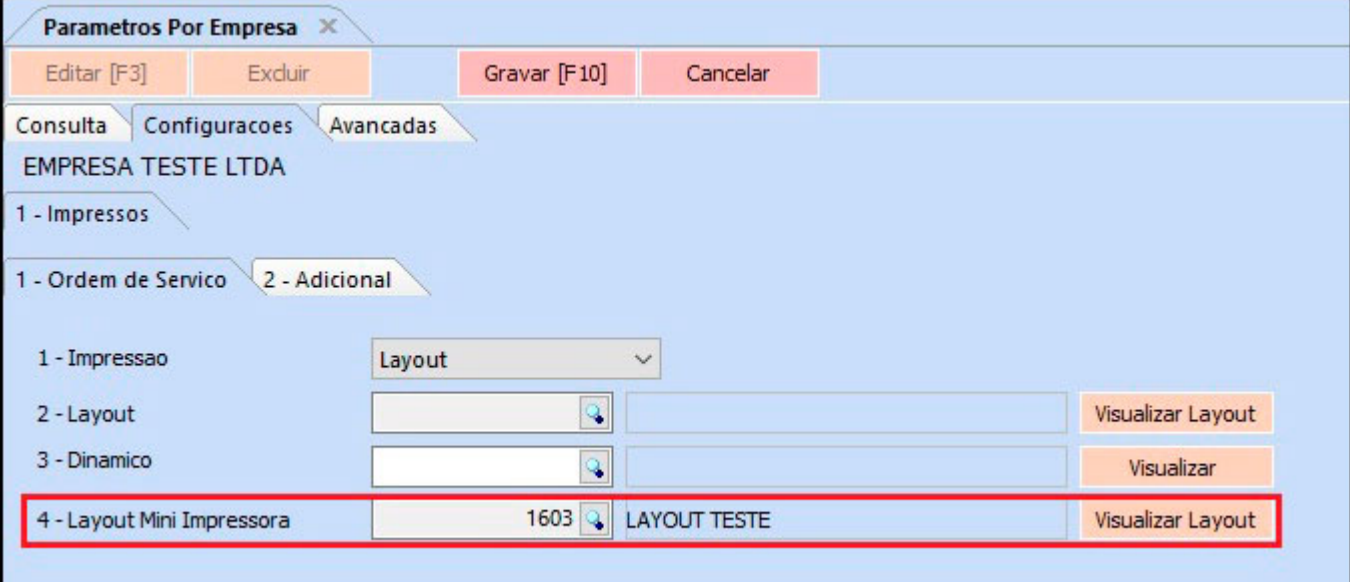